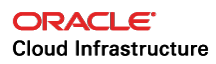

# Using Object Storage to Migrate Databases to Oracle Cloud Infrastructure Database as a Service (DBaaS)

**ORACLE WHITE PAPER | NOVEMBER 2018**

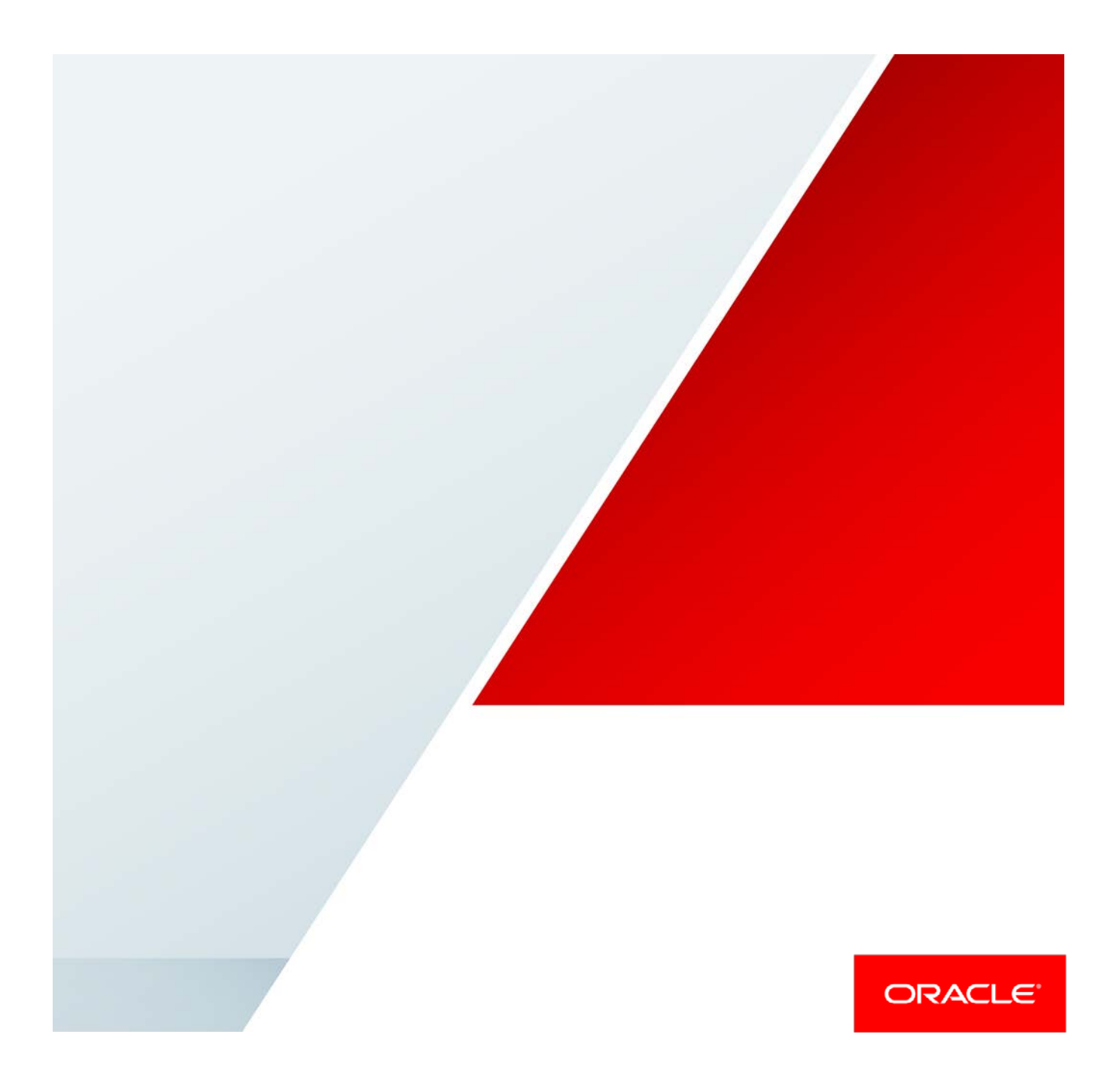

### Disclaimer

The following is intended to outline our general product direction. It is intended for information purposes only, and may not be incorporated into any contract. It is not a commitment to deliver any material, code, or functionality, and should not be relied upon in making purchasing decisions. The development, release, and timing of any features or functionality described for Oracle's products remains at the sole discretion of Oracle.

## Revision History

The following revisions have been made to this white paper since its initial publication:

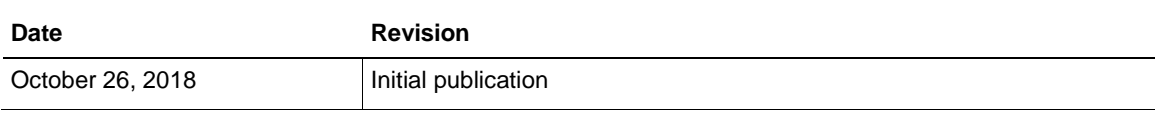

You can find the most recent versions of the Oracle Cloud Infrastructure white papers at [https://cloud.oracle.com/iaas/technical-resources.](https://cloud.oracle.com/iaas/technical-resources)

# Table of Contents

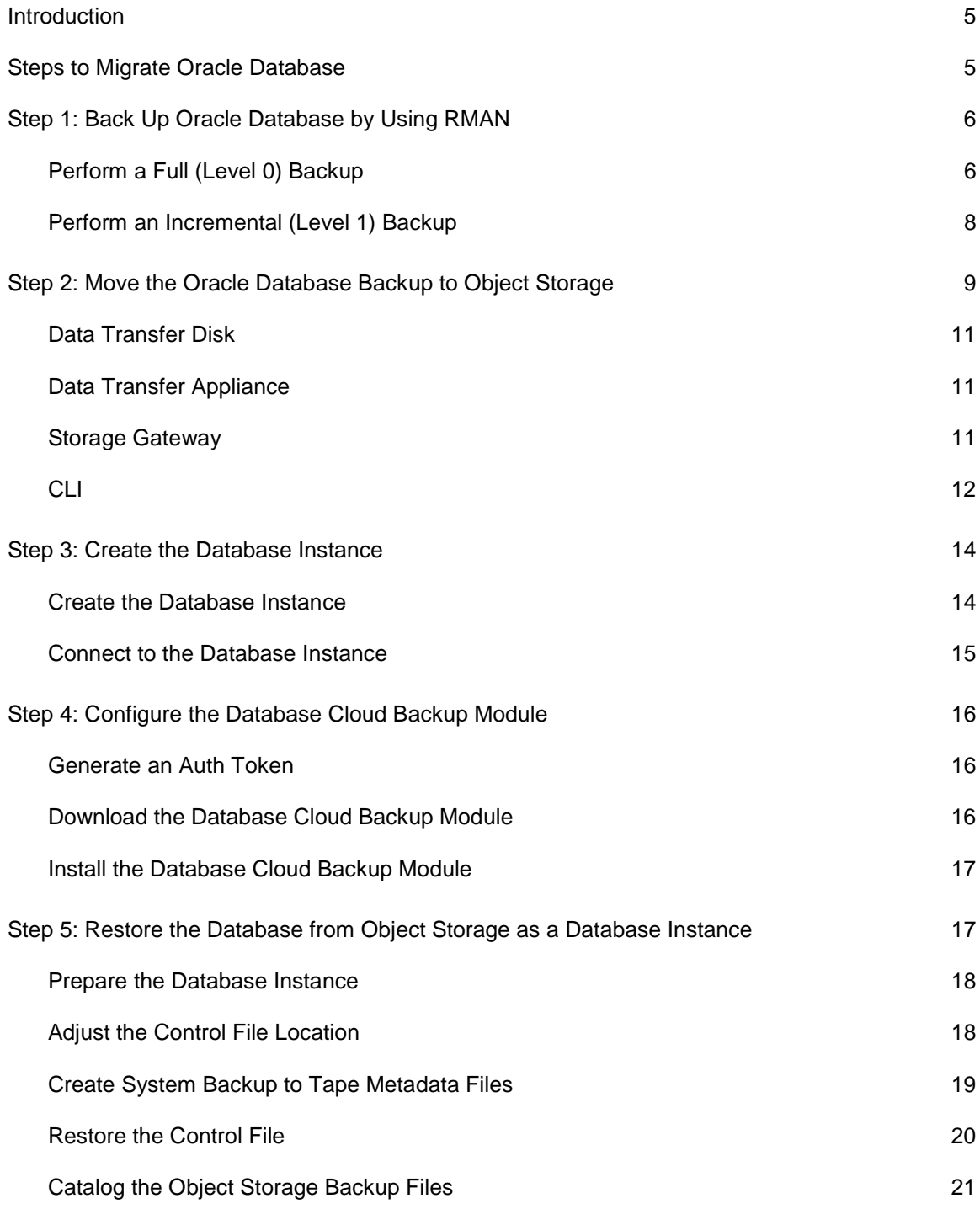

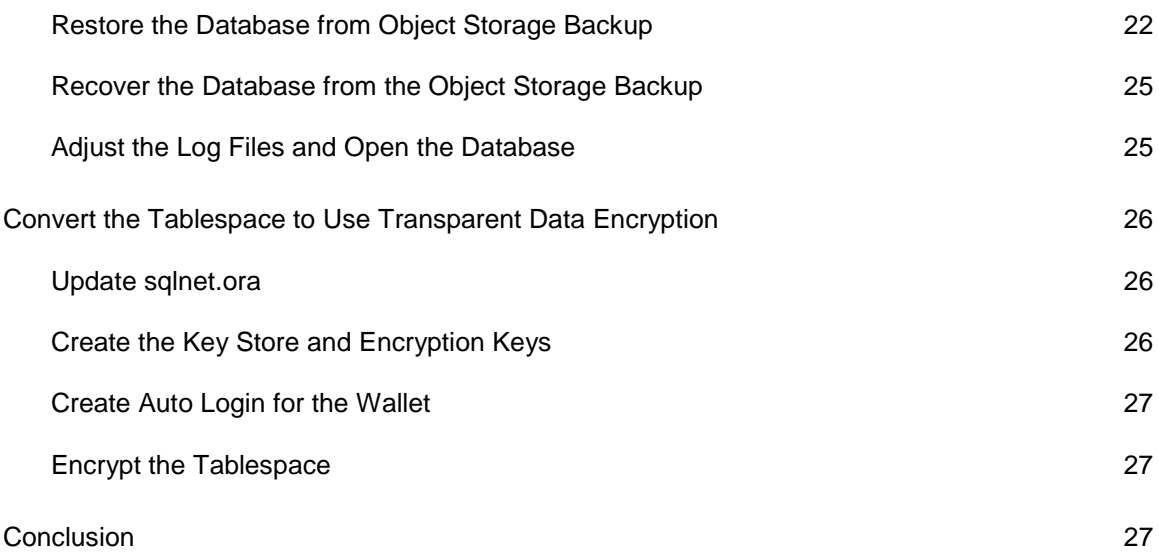

Δ

### <span id="page-4-0"></span>Introduction

Oracle Database is a multiple-model relational database management system that is widely used in many phases of business transactions and deployed in enterprises of all sizes to manage various forms of data. Oracle Database is commonly used for running Online Line Transaction Processing (OTLP), Data Warehousing (DW), and mixed OLTP and DW database workloads. Oracle Cloud Infrastructure provides a comprehensive set of services and tools for deploying Oracle Database workloads from on-premises to Oracle Cloud Infrastructure.

Oracle Cloud Infrastructure provides features to run Oracle Databases either directly in a Oracle Cloud Infrastructure Compute instance or in a Database as a Service (DBaaS) managed instance. DBaaS offers both autonomous and user-managed Oracle Database solutions. Autonomous databases are preconfigured, fully managed environments that are suitable for either transaction processing or for data warehouse workloads. User-managed solutions are bare metal, virtual machine, and Exadata DB systems that you can customize with the resources and settings that meet your needs. You can quickly provision a user-managed DB system or autonomous database. You have full access to the features and operations available with the database, but Oracle owns and manages the infrastructure.

This white paper describes in detail how to migrate Oracle Database workloads to Oracle Cloud Infrastructure as DBaaS user-managed Oracle Database instances. Migrating Oracle Database workloads to an Oracle Cloud Infrastructure Compute instance is detailed in a corresponding white paper, "Migrating Databases to Oracle Cloud Infrastructure Using Object Storage and a Data Transfer Service."

## <span id="page-4-1"></span>Steps to Migrate Oracle Database

Following are the high-level steps used to migrate Oracle Database to Oracle Cloud Infrastructure as a DBaaS database instance.

- 1. Back up Oracle Database by using Oracle Recovery Manager (RMAN).
- 2. Use one of the following data migration services and tools to copy the backup to Oracle Cloud Infrastructure Object Storage:
	- o Data Transfer Disk
	- o Data Transfer Appliance
	- o Storage Gateway
	- o Command Line Interface (CLI)
- 3. Launch the DBaaS database instance.
- 4. Download and configure the Oracle Database Cloud Backup Module in the DBaaS database instance.
- 5. Restore the backup from Object Storage as a DBaaS database instance.

### <span id="page-5-0"></span>Step 1: Back Up Oracle Database by Using RMAN

Oracle RMAN performs and manages Oracle Database backups and restores. RMAN performs full and incremental backups (differential and cumulative) and maintains a catalog of the backups, which makes the restore process straighforward and dependable. RMAN can also duplicate, or clone, a database from a backup or from an active database.

#### <span id="page-5-1"></span>Perform a Full (Level 0) Backup

Run the following commands to take an encrypted, full backup of Oracle Database by using RMAN.

RMAN password-based encryption is used in this example, and the RMAN backup is encrypted by using the password myPassword. We recommend that you choose a unique and safe password and configure it by using the SET ENCRYPTION ON IDENTIFIED BY '<password>' only command while backing up the database. You use the same password when you decrypt the backup at the target instance during the restore.

```
$ rman target /
RMAN> SET ENCRYPTION ON IDENTIFIED BY 'myPassword' only;
executing command: SET encryption
RMAN>set compression algorithm 'medium';
executing command: SET compression
RMAN> run
\{ configure controlfile autobackup off;
    backup as compressed backupset
    device type disk
    tag dta_level0
    incremental level 0
    format '/u01/backups/Dbaas_fullbackup_%U'
    section size 24g
    database
    include current controlfile spfile
    plus archivelog
    format '/u01/backups/Dbaas_Al_fullbackup_%U';
}
old RMAN configuration parameters:
CONFIGURE CONTROLFILE AUTOBACKUP OFF;
new RMAN configuration parameters:
CONFIGURE CONTROLFILE AUTOBACKUP OFF;
new RMAN configuration parameters are successfully stored
```

```
Starting backup at 01-OCT-18
current log archived
allocated channel: ORA_DISK_1
channel ORA_DISK_1: SID=267 device type=DISK
channel ORA_DISK_1: starting compressed archived log backup set
channel ORA_DISK_1: specifying archived log(s) in backup set
channel ORA_DISK_1: backup set complete, elapsed time: 00:00:15
channel ORA_DISK_1: starting compressed incremental level 0 datafile backup set
channel ORA_DISK_1: specifying datafile(s) in backup set
including current control file in backup set
including current SPFILE in backup set
channel ORA_DISK_1: starting piece 1 at 01-OCT-18
channel ORA_DISK_1: finished piece 1 at 01-OCT-18
piece handle=/u01/backups/Dbaas_fullbackup_9jtej7e2_1_1 tag=DTA_LEVEL0 comment=NONE
channel ORA_DISK_1: backup set complete, elapsed time: 00:00:01
channel ORA_DISK_1: starting compressed incremental level 0 datafile backup set
channel ORA_DISK_1: specifying datafile(s) in backup set
including current SPFILE in backup set
channel ORA_DISK_1: starting piece 1 at 01-OCT-18
channel ORA_DISK_1: finished piece 1 at 01-OCT-18
piece handle=/u01/backups/Dbaas_fullbackup_9ktej7e4_1_1 tag=DTA_LEVEL0 comment=NONE
channel ORA_DISK_1: backup set complete, elapsed time: 00:00:01
Finished backup at 01-OCT-18
Starting backup at 01-OCT-18
current log archived
using channel ORA_DISK_1
channel ORA_DISK_1: starting compressed archived log backup set
channel ORA_DISK_1: specifying archived log(s) in backup set
input archived log thread=1 sequence=96 RECID=73 STAMP=988388805
channel ORA_DISK_1: starting piece 1 at 01-OCT-18
channel ORA_DISK_1: finished piece 1 at 01-OCT-18
piece handle=/u01/backups/Dbaas_Al_fullbackup_9ltej7e5_1_1 tag=DTA_LEVEL0 
comment=NONE
channel ORA_DISK_1: backup set complete, elapsed time: 00:00:01
Finished backup at 01-OCT-18
RMAN>
```
The preceding command places the backup files in the  $/u01/b$ ackups file system. After the backup is completed, perform the following steps:

1. Record the names of the controlfile and spfile backup files; you need them to successfully migrate the database. In the example, Dbaas\_fullbackup\_9jtej7e2\_1\_1 and Dbaas\_fullbackup\_9ktej7e4\_1\_1 are the controlfile and spfile names.

2. If the database is encrypted at the source, copy the  $\frac{1}{2}$  sqlnet.ora file and the Transparent Data Encryption (TDE) wallet files along with the backup files. These files aren't copied as part of the RMAN backup process and must be copied separately.

**Note:** As a best practice, do *not* copy TDE wallet file along with the database backup. We recommend copying these files separately for security reasons.

Refer to the sqlnet.ora file for ENCRYPTION\_WALLET\_LOCATION.

```
$ cat $ORACLE_HOME/network/admin/sqlnet.ora
ENCRYPTION_WALLET_LOCATION =
(SOURCE = (METHOD = FILE)
(METHOD_DATA =
(DIRECTORY = /etc/oracle/wallets/cdb1/)))
$ ls /etc/oracle/wallets/cdb1/
cwallet.sso cwallet.sso.lck ewallet.p12 ewallet.p12.lck
$
```
#### <span id="page-7-0"></span>Perform an Incremental (Level 1) Backup

Run the following commands to take an incremental backup of the database to capture the delta that has changed since the last full backup.

RMAN password-based encryption is used in this example, and the RMAN backup is encrypted by using the password myPassword. We recommend that you choose a unique and safe password and configure it by using the SET ENCRYPTION ON IDENTIFIED BY '<password>' only command when backing up the database. You use the same password when you decrypt the backup at the target instance during the restore.

```
$ rman taget /
RMAN> SET ENCRYPTION ON IDENTIFIED BY 'myPassword' only;
executing command: SET encryption
RMAN>set compression algorithm 'medium';
executing command: SET compression
RMAN> run
\{ backup as compressed backupset
    device type disk
    tag dta_level1
    cumulative incremental level 1
    format '/u01/backups/Dbaas_Incremental_%U'
    section size 24g
    database
    include current controlfile spfile
    plus archivelog
    format '/u01/backups/Dbaas_Al_Incremental_%U';
}
Starting backup at 01-OCT-18
```

```
current log archived
allocated channel: ORA_DISK_1
channel ORA_DISK_1: SID=38 device type=DISK
channel ORA_DISK_1: starting compressed archived log backup set
channel ORA_DISK_1: specifying archived log(s) in backup set
including current control file in backup set
including current SPFILE in backup set
channel ORA_DISK_1: starting piece 1 at 01-OCT-18
channel ORA_DISK_1: finished piece 1 at 01-OCT-18
piece handle=/u01/backups/Dbaas_Incremental_9ttej9j4_1_1 tag=DTA_LEVEL1 comment=NONE
channel ORA_DISK_1: backup set complete, elapsed time: 00:00:01
channel ORA_DISK_1: starting compressed incremental level 1 datafile backup set
channel ORA_DISK_1: specifying datafile(s) in backup set
including current SPFILE in backup set
channel ORA_DISK_1: starting piece 1 at 01-OCT-18
channel ORA_DISK_1: finished piece 1 at 01-OCT-18
piece handle=/u01/backups/Dbaas_Incremental_9utej9j6_1_1 tag=DTA_LEVEL1 comment=NONE
channel ORA_DISK_1: backup set complete, elapsed time: 00:00:01
Finished backup at 01-OCT-18
Starting backup at 01-OCT-18
current log archived
using channel ORA_DISK_1
channel ORA_DISK_1: starting compressed archived log backup set
channel ORA_DISK_1: specifying archived log(s) in backup set
input archived log thread=1 sequence=98 RECID=75 STAMP=988391015
channel ORA_DISK_1: starting piece 1 at 01-OCT-18
channel ORA_DISK_1: finished piece 1 at 01-OCT-18
piece handle=/u01/backups/Dbaas_Al_Incremental_9vtej9j7_1_1 tag=DTA_LEVEL1 
comment=NONE
channel ORA_DISK_1: backup set complete, elapsed time: 00:00:01
Finished backup at 01-OCT-18
RMAN>
```
After the backup is completed, record the names of the controlfile and spfile backup files; you need them to successfully migrate the database. In the preceding example,

Dbaas Incremental  $9$ ttej $9$ j4  $1$   $1$  and Dbaas Incremental  $9$ utej $9$ j6  $1$   $1$  are the controlfile and spfile names.

### <span id="page-8-0"></span>Step 2: Move the Oracle Database Backup to Object **Storage**

Oracle Cloud Infrastructure offers different solutions that let you migrate data securely. The type of service to use depends on various factors, including the size of the data and the type of network connectivity between your network and Oracle Cloud Infrastructure.

The following table provides our recommendations for the different use cases in which the data migration services can be used. If uploading data over the public internet takes longer than 1 week, we recommend that you consider using Data Transfer Appliance or Data Transfer Disk. Descriptions of the services follow the table.

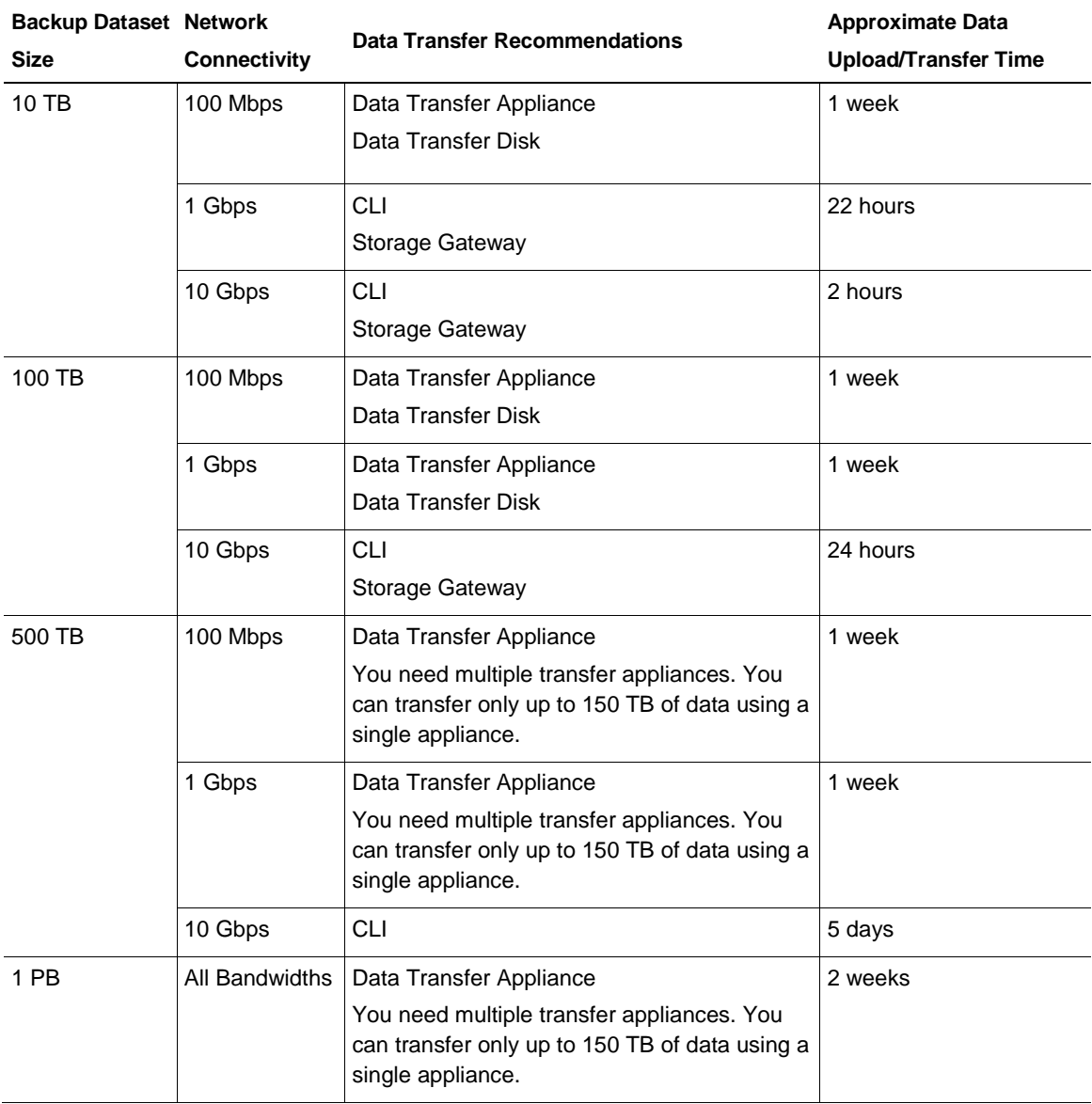

### <span id="page-10-0"></span>Data Transfer Disk

Data Transfer Disk is an offline data migration service that lets you securely migrate data to Object Storage by using hard disk drives. You are responsible for purchasing the required number of hard disk drives, copying data to the drives, and shipping the drives to an Oracle data transfer site where the data is transferred to Object Storage. At the end of the data transfer process, the imported data is available in Object Storage.

See the [Data Transfer Disk documentation](https://docs.cloud.oracle.com/iaas/Content/DataTransfer/Concepts/datatransferhdd.htm) for prerequisite tasks and detailed instructions for preparing and copying your data to the disk. After the package reaches the data transfer site, the database backup is copied to the bucket in Object Storage in your tenancy.

### <span id="page-10-1"></span>Data Transfer Appliance

Data Transfer Appliance is an offline data migration service that lets you securely move petabytescale datasets to Object Storage by using a purpose-built storage appliance. You send your data as files on one or more secure, high-capacity transfer appliances to a data transfer site. Operators at the data transfer site upload the files to the designated Object Storage bucket in your tenancy.

See the [Data Transfer Appliance documentation](https://docs.cloud.oracle.com/iaas/Content/DataTransfer/Concepts/datatransferappliance.htm) for prerequisite tasks and detailed instructions for preparing and copying your data to Data Transfer Appliance.

Consider the following points when using Data Transfer Appliance:

- You can transfer up to 150 TB of data by using a single transfer appliance. If you need to transfer more than 150 TB of data, you can request more than one appliance.
- The transfer appliance exposes a network file system (NFS) mount point. Copy the database backup to the transfer appliance by using normal file system commands.

### <span id="page-10-2"></span>Storage Gateway

Oracle Cloud Infrastructure Storage Gateway helps you bridge your on-premises environment with Object Storage. By using Storage Gateway, any application that can store data on an NFS target can easily and seamlessly move data to Object Storage without having to first modify the application to uptake the REST API. Storage Gateway exposes an NFS mount point, which can be mounted to any host that supports an NFS client. Storage Gateway performs the NFS-to-REST API translations for you.

See the [Storage Gateway documentation](https://docs.cloud.oracle.com/iaas/Content/StorageGateway/Tasks/installingstoragegateway.htm) for prerequisite tasks and detailed instructions for downloading, installing, and configuring Storage Gateway. After Storage Gateway is configured and the file system is mounted, you copy your data using normal file system commands.

### <span id="page-11-0"></span>CLI

The Oracle Cloud Infrastructure CLI is the primary command line-based utility for working with Oracle Cloud Infrastructure. You can use the CLI to bulk-upload files to Object Storage.

To use the CLI, you must first set it up. See the [CLI documentation](https://docs.cloud.oracle.com/iaas/Content/API/Concepts/cliconcepts.htm?tocpath=Developer%20Tools%20%7CCommand%20Line%20Interface%20(CLI)%20%7C_____0) and follow the instructions to install and configure the CLI. After you set up the CLI utility, run the following command to bulkupload the backup files. Replace BUCKET with your own value.

```
$ oci os object bulk-upload -bn BUCKET --src-dir /u01/backups
Uploaded 
Dbaas_fullbackup_9etej7ae_1_1 [####################################] 100% 
\{ "skipped-objects": [],
   "upload-failures": {},
   "uploaded-objects": {
     ".DS_Store": {
      "etag": "7758F533654B3AD4E053C224C00A8851",
       "last-modified": "Wed, 03 Oct 2018 20:01:18 GMT",
      "opc-content-md5": "GUV3p+IL3Mevu3GPUCwTTA=="
     },
     "Dbaas_Al_Incremental_9mtej9gp_1_1": {
       "etag": "7758E327C0C22C9FE053C224C00AA0A3",
       "last-modified": "Wed, 03 Oct 2018 20:04:10 GMT",
       "opc-multipart-md5": "oHxUJyyXU2eYss79IwVqSQ==-3"
     },
     "Dbaas_Al_Incremental_9ntej9hs_1_1": {
      "etag": "77590B4F57FF5452E053C224C00AFB3E",
       "last-modified": "Wed, 03 Oct 2018 20:04:10 GMT",
       "opc-multipart-md5": "O5LQfTOSnPCGJczqWGXyUg==-3"
     },
     "Dbaas_Al_Incremental_9vtej9j7_1_1": {
      "etag": "7758B4C952871C14E053C224C00AF3C6",
       "last-modified": "Wed, 03 Oct 2018 20:01:19 GMT",
       "opc-content-md5": "WWMqDhIlLiJqp/spXDCzkA=="
     },
     "Dbaas_Al_fullbackup_9ctej787_1_1": {
      "etag": "7759809A5BDCD712E053C224C00A5A7A",
       "last-modified": "Wed, 03 Oct 2018 20:05:26 GMT",
       "opc-multipart-md5": "EVF2qHEKXLWP4P/vHVn3AQ==-3"
     },
     "Dbaas_Al_fullbackup_9dtej79a_1_1": {
      "etag": "77597C3C67E2C892E053C224C00A6B4D",
       "last-modified": "Wed, 03 Oct 2018 20:04:10 GMT",
       "opc-multipart-md5": "8abalYmQdt4UTHPogstc0Q==-3"
     },
     "Dbaas_Al_fullbackup_9ltej7e5_1_1": {
      "etag": "77597BA1BFE9C856E053C224C00A5AE3",
       "last-modified": "Wed, 03 Oct 2018 20:01:18 GMT",
       "opc-content-md5": "whdmeH2IgUkIg3wNU7nPHQ=="
\rightarrow
```

```
 "Dbaas_Incremental_9otej9j0_1_1": {
    "etag": "775963A56EC7B0F8E053C224C00A7EBA",
    "last-modified": "Wed, 03 Oct 2018 20:01:22 GMT",
    "opc-content-md5": "oxVTBMNctrE/0EHbEud9NQ=="
  },
  "Dbaas_Incremental_9ttej9j4_1_1": {
    "etag": "77590AFB12335437E053C224C00A2205",
    "last-modified": "Wed, 03 Oct 2018 20:01:21 GMT",
    "opc-content-md5": "Xy+O/eSsjGrPHUGIiPGPYw=="
  },
  "Dbaas_Incremental_9utej9j6_1_1": {
    "etag": "77590B2B891A5449E053C224C00AF260",
    "last-modified": "Wed, 03 Oct 2018 20:01:18 GMT",
     "opc-content-md5": "w92G8sRrQDvqiKGeMTgYzw=="
  },
   "Dbaas_fullbackup_9etej7ae_1_1": {
    "etag": "7758DC09C5432481E053C224C00AE6A0",
    "last-modified": "Wed, 03 Oct 2018 20:07:01 GMT",
    "opc-multipart-md5": "TwaDpJZz8RYzv/jausz4+g==-4"
  },
  "Dbaas_fullbackup_9ftej7br_1_1": {
    "etag": "77590B4F58055452E053C224C00AFB3E",
    "last-modified": "Wed, 03 Oct 2018 20:04:13 GMT",
    "opc-multipart-md5": "yQMexo87Of7fjDWe+7q8bg==-2"
  },
   "Dbaas_fullbackup_9gtej7ca_1_1": {
    "etag": "77598368BC82D873E053C224C00A4BF8",
    "last-modified": "Wed, 03 Oct 2018 20:04:03 GMT",
    "opc-multipart-md5": "J4vAoLYh/lQt9lXNrRTqIQ==-2"
  },
  "Dbaas_fullbackup_9htej7d3_1_1": {
    "etag": "775927306D55766CE053C224C00A1F16",
    "last-modified": "Wed, 03 Oct 2018 20:07:00 GMT",
    "opc-multipart-md5": "zIoOv39cyh4n8RS+geyEyw==-2"
  },
  "Dbaas_fullbackup_9itej7dj_1_1": {
    "etag": "7758DD4C24FB21CAE053C224C00AE4F4",
    "last-modified": "Wed, 03 Oct 2018 20:06:49 GMT",
    "opc-multipart-md5": "dZELv7dJri+4CQ7ZMTItow==-2"
  },
  "Dbaas_fullbackup_9jtej7e2_1_1": {
    "etag": "7758C3105D5809E2E053C224C00AD626",
    "last-modified": "Wed, 03 Oct 2018 20:01:21 GMT",
    "opc-content-md5": "ZFj1nZj7iJT7eQAzwtfyMQ=="
  },
  "Dbaas_fullbackup_9ktej7e4_1_1": {
   "etag": "775911E586DE639EE053C224C00A8A93",
   "last-modified": "Wed, 03 Oct 2018 20:01:18 GMT",
    "opc-content-md5": "mKdmEoxuZ2vOKMv4nBdFBg=="
  }
 }
```
}  $\ddot{\mathcal{S}}$ 

### <span id="page-13-0"></span>Step 3: Create the Database Instance

You need the following information to create a database instance in Oracle Cloud Infrastructure:

• The public key, in open SSH format, from the key pair that you plan to use to connect to the DB system via SSH. This key is used to authenticate your SSH sessions. If you don't have an SSH key pair, you can use the following command to create a new SSH key pair:

```
$ cat $ORACLE_HOME/network/admin/sqlnet.ora
ENCRYPTION_WALLET_LOCATION =
(SOURCE = (METHOD = FILE)
(METHOD_DATA =
 (DIRECTORY = /etc/oracle/wallets/cdb1/)))
$ ls /etc/oracle/wallets/cdb1/
cwallet.sso cwallet.sso.lck ewallet.p12 ewallet.p12.lck
\mathcal{S}
```
• The name of a virtual cloud network (VCN) in which to launch the database instance. For information about setting up cloud networks, see [Overview of Networking.](https://docs.cloud.oracle.com/iaas/Content/Network/Concepts/overview.htm)

#### <span id="page-13-1"></span>Create the Database Instance

Sign in to the Oracle Cloud Infrastructure Console, open the menu, click **Bare Metal, VM, and Exadata**, and then create a new DB System. The system prompts you to enter the necessary information to create the instance. Remember to choose the public key of the SSH key pair that you created earlier.

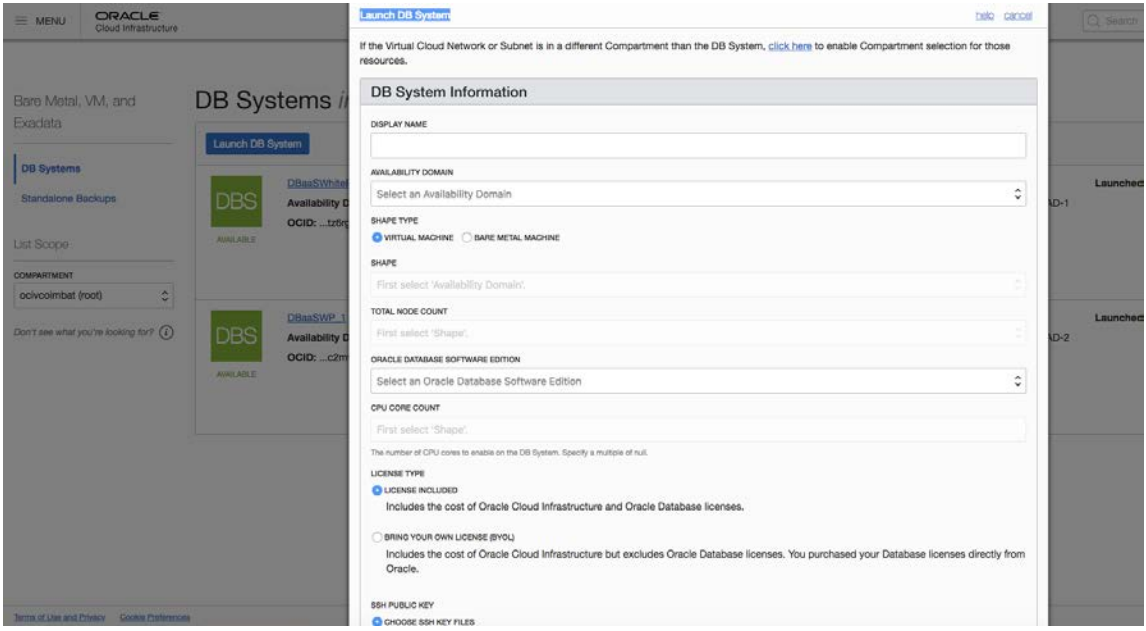

For detailed instructions, see [Managing Bare Metal and Virtual Machine DB Systems.](https://docs.cloud.oracle.com/iaas/Content/Database/Tasks/launchingDB.htm?tocpath=Services%7CDatabase%7CBare%20Metal%20and%20Virtual%20Machine%20DB%20Systems%7C_____1)

Remember that the name and version of the Oracle Database that you are creating must be the same as the name and version of the Oracle Database in the source database instance.

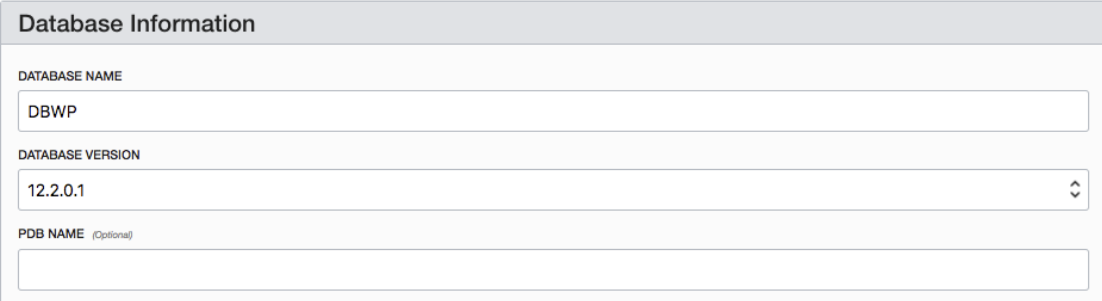

#### <span id="page-14-0"></span>Connect to the Database Instance

After you create the database instance, use the following commands to set up permissions and to connect to the instance:

```
$ chmod 400 dbaasinstance rsa
$ ssh -i dbaasinstance_rsa opc@PUBLIC_IP_ADDRESS
Last failed login: Fri Sep 28 02:03:25 GMT 2018 from 209.141.40.49 on ssh:notty
There were 1 failed login attempts since the last successful login.
Last login: Wed Sep 26 22:57:07 2018 from 160.34.93.141
\varsigma
```
**Note**: Replace PUBLIC\_IP\_ADDRESS with public IP address of the database instance that you just created.

For detailed instructions, see [Connecting to a DB System.](https://docs.cloud.oracle.com/iaas/Content/Database/Tasks/connectingDB.htm?tocpath=Services%7CDatabase%7CBare%20Metal%20and%20Virtual%20Machine%20DB%20Systems%7C_____2)

After you log in to the database instance, change the password for the oracle and grid users. These users are created as part of the database installation process.

```
# passwd oracle
Changing password for user oracle.
New password:
Retype new password:
passwd: all authentication tokens updated successfully.
# passwd grid
Changing password for user grid.
New password:
Retype new password:
passwd: all authentication tokens updated successfully.
#
```
### <span id="page-15-0"></span>Step 4: Configure the Database Cloud Backup Module

The Oracle Database Cloud Backup Module makes it possible to perform cloud backups and restores. The module is a system backup to tape (SBT) interface that's integrated with RMAN, so you can use standard RMAN commands for all backup, restore, recovery, and maintenance operations.

### <span id="page-15-1"></span>Generate an Auth Token

The Oracle Database Cloud Backup Module uses the Swift protocol to interact with Object Storage. Swift access to Object Storage is authenticated by using *auth tokens*.

To generate an auth token, sign in to the Oracle Cloud Infrastructure Console and perform the following steps:

- 1. Open the menu and navigate to **Identity** and then **Users**.
- 2. Select your user ID and then select **Auth Tokens**.
- 3. Click **Generate Token** to create authentication token.

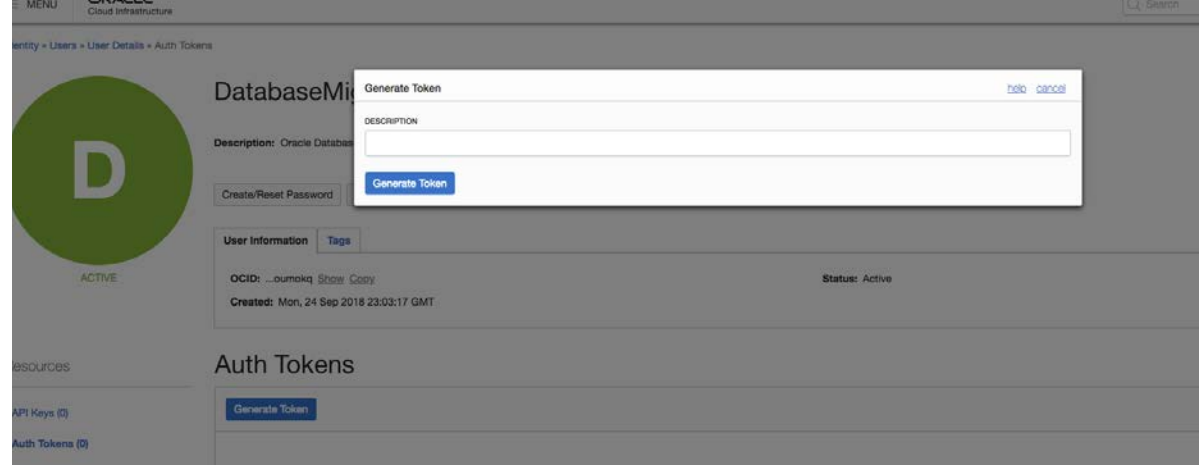

For more information about generating an auth token, see the [documentation.](https://docs.cloud.oracle.com/iaas/Content/Identity/Tasks/managingcredentials.htm)

### <span id="page-15-2"></span>Download the Database Cloud Backup Module

Download the Database Cloud Backup Module from **[Oracle Technology Network \(OTN\)](http://www.oracle.com/technetwork/database/availability/oracle-cloud-backup-2162729.html)** and upload it to the /tmp directory of the target instance. The, unzip the opc\_installer.zip file.

#### <span id="page-16-0"></span>Install the Database Cloud Backup Module

Run the following commands to install the Database Cloud Backup Module. Replace USER\_ID, BUCKET\_NAME, AUTH\_TOKEN, REGION, and TENANCY with your own values.

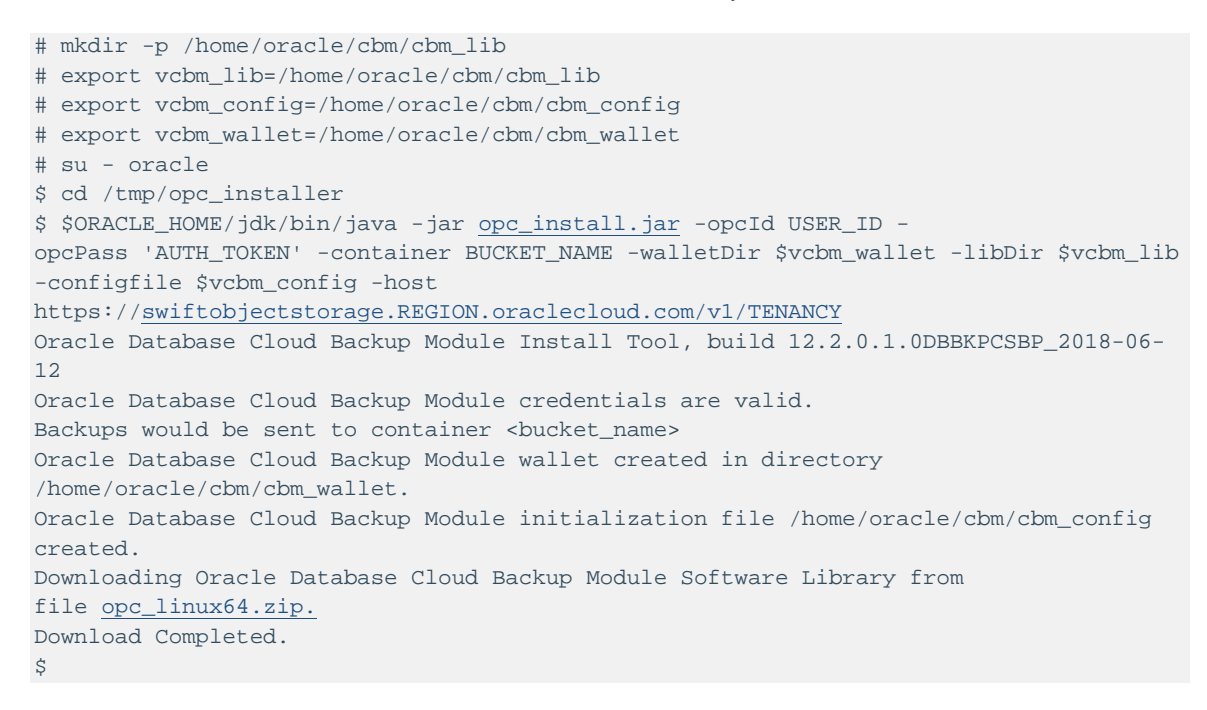

### <span id="page-16-1"></span>Step 5: Restore the Database from Object Storage as a Database Instance

If the database being migrated is encrypted at the source, download the sqlnet.ora and TDE wallet files that you copied during the backup process and place them in the wallet location. Create an auto login wallet before proceeding with the database restore process. Ensure that sqlnet.ora has the right ENCRYPTION\_WALLET\_LOCATION.

```
$ cat $ORACLE_HOME/network/admin/sqlnet.ora
ENCRYPTION_WALLET_LOCATION 
=(SOURCE=(METHOD=FILE)(METHOD_DATA=(DIRECTORY=/etc/oracle/wallets/cdb1/)))
$ cd /etc/oracle/wallets/cdb1
$ ls
cwallet.sso cwallet.sso.lck ewallet.p12 ewallet.p12.lck
\ddot{\varsigma}
```
#### <span id="page-17-0"></span>Prepare the Database Instance

To prepare DBaaS database instance for the restore, shut down the database and delete all the files that belong to the database.

- 1. Log in as the oracle user and shut down the database.
- 2. Log in as grid user and use asmcmd to locate and delete all the files under the +DATA/<db\_unique\_name> and +RECO/<db\_unique\_name> directories.

**Note**: Do *not* delete the parameter file under the +DATA directory.

```
$ . oraenv
ORACLE_SID = [DBWP] ? DBWP
The Oracle base has been set to /u01/app/oracle
$ ls /opt/oracle/dcs/commonstore/wallets/tde
DBWP_iad2gg
$ export ORACLE_UNQNAME=DBWP_iad2gg
$ srvctl stop database -d DBWP_iad2gg
$ rm /opt/oracle/dcs/commonstore/wallets/tde/DBWP_iad2gg/*
$ rm /u01/app/oracle/product/12.2.0.1/dbhome_1/dbs/orapwDBWP
$ su - grid
Password:
[grid@dbaas ~]$ asmcmd ls +DATA/DBWP_iad2gg
6EB3D42F8AC402E5E053060011AC07BB/
7731B571BB7EF5A2E0530201000A5603/
7731CB4EF5396A28E0530201000A0832/
DATAFILE/
PARAMETERFILE/
TEMPFILE/
[grid@dbaas ~]$ asmcmd rm -rf +DATA/DBWP_iad2gg/6EB3D42F8AC402E5E053060011AC07BB
[grid@dbaas ~]$ asmcmd rm -rf +DATA/DBWP_iad2gg/7731B571BB7EF5A2E0530201000A5603
[grid@dbaas ~]$ asmcmd rm -rf +DATA/DBWP_iad2gg/7731CB4EF5396A28E0530201000A0832
[grid@dbaas ~]$ asmcmd rm -rf +DATA/DBWP_iad2gg/DATAFILE
[grid@dbaas ~]$ asmcmd rm -rf +DATA/DBWP_iad2gg/TEMPFILE
[grid@dbaas ~]$ asmcmd ls +RECO/DBWP_iad2gg
ARCHIVELOG/
AUTOBACKUP/
CONTROLFILE/
ONLINELOG/
[grid@dbaas ~]$ asmcmd rm -rf +RECO/DBWP_iad2gg/*
[grid@dbaas ~]$
```
#### <span id="page-17-1"></span>Adjust the Control File Location

Run the following command to adjust the controlfile location before restoring the controlfile:

```
$ sqlplus / as sysdba
SQL*Plus: Release 12.2.0.1.0 Production on Tue Oct 2 18:02:31 2018
Copyright (c) 1982, 2016, Oracle. All rights reserved.
```
18 | USING OBJECT STORAGE TO MIGRATE DATABASES TO ORACLE CLOUD INFRASTRUCTURE DATABASE AS A SERVICE (DBAAS)

```
Connected to an idle instance.
SQL> startup force nomount;
ORACLE instance started.
Total System Global Area 1.6106E+10 bytes
Fixed Size 8811784 bytes<br>Variable Size 2281704184 byt
                    2281704184 bytes
Database Buffers 1.3791E+10 bytes
Redo Buffers 24739840 bytes
SQL> alter system set control_files='+RECO' scope=spfile sid='*';
System altered.
SQL>
```
#### <span id="page-18-0"></span>Create System Backup to Tape Metadata Files

In this example, the backup files were created directly by RMAN without using the Database Cloud Backup Module at the source. For backups generated without the Database Cloud Backup Module, you must create system backup to tape (SBT) metadata files to restore the backup from Object Storage by using the Database Cloud Backup Module.

Run the following command to generate SBT metadata for the backup files that are stored in Object Storage:

```
$ rman target /
RMAN> startup nomount force;
RMAN> set decryption identified by 'myPassword';
executing command: SET decryption
using target database control file instead of recovery catalog
RMAN>run {
allocate channel t1 device type sbt 
parms='SBT_LIBRARY=/home/oracle/cbm/cbm_lib/libopc.so, SBT_PARMS=(OPC_PFILE=/home/ora
cle/cbm/cbm_config)';
send channel t1 '
export backuppiece Dbaas_Al_fullbackup_9ctej787_1_1;
export backuppiece Dbaas_Al_fullbackup_9dtej79a_1_1;
export backuppiece Dbaas_Al_fullbackup_9ltej7e5_1_1;
export backuppiece Dbaas_Al_Incremental_9mtej9gp_1_1;
export backuppiece Dbaas_Al_Incremental_9ntej9hs_1_1;
export backuppiece Dbaas_Al_Incremental_9vtej9j7_1_1;
export backuppiece Dbaas_fullbackup_9etej7ae_1_1;
export backuppiece Dbaas_fullbackup_9ftej7br_1_1;
export backuppiece Dbaas_fullbackup_9gtej7ca_1_1;
export backuppiece Dbaas_fullbackup_9htej7d3_1_1;
export backuppiece Dbaas_fullbackup_9itej7dj_1_1;
export backuppiece Dbaas_fullbackup_9jtej7e2_1_1;
export backuppiece Dbaas_fullbackup_9ktej7e4_1_1;
export backuppiece Dbaas_Incremental_9otej9j0_1_1;
export backuppiece Dbaas_Incremental_9ttej9j4_1_1;
export backuppiece Dbaas_Incremental_9utej9j6_1_1;
';
}
```

```
allocated channel: t1
channel t1: SID=25 device type=SBT_TAPE
channel t1: Oracle Database Backup Service Library VER=12.2.0.2
sent command to channel: t1
released channel: t1
RMAN>
```
#### The following SBT metadata files are generated in Object Storage:

- sbt\_catalog/Dbaas\_Al\_fullbackup\_9ctej787\_1\_1/metadata.xml
- sbt\_catalog/Dbaas\_Al\_fullbackup\_9dtej79a\_1\_1/metadata.xml
- sbt\_catalog/Dbaas\_Al\_fullbackup\_9ltej7e5\_1\_1/metadata.xml
- sbt\_catalog/Dbaas\_Al\_Incremental\_9mtej9gp\_1\_1/metadata.xml
- sbt\_catalog/Dbaas\_Al\_Incremental\_9ntej9hs\_1\_1/metadata.xml
- sbt\_catalog/Dbaas\_Al\_Incremental\_9vtej9j7\_1\_1/metadata.xml
- sbt\_catalog/Dbaas\_fullbackup\_9etej7ae\_1\_1/metadata.xml
- sbt\_catalog/Dbaas\_fullbackup\_9ftej7br\_1\_1/metadata.xml
- sbt\_catalog/Dbaas\_fullbackup\_9gtej7ca\_1\_1/metadata.xml
- sbt\_catalog/Dbaas\_fullbackup\_9htej7d3\_1\_1/metadata.xml
- sbt\_catalog/Dbaas\_fullbackup\_9itej7dj\_1\_1/metadata.xml
- sbt\_catalog/Dbaas\_fullbackup\_9jtej7e2\_1\_1/metadata.xml
- sbt catalog/Dbaas fullbackup 9ktej7e4 1 1/metadata.xml
- sbt\_catalog/Dbaas\_Incremental\_9otej9j0\_1\_1/metadata.xml
- sbt\_catalog/Dbaas\_Incremental\_9ttej9j4\_1\_1/metadata.xml
- <span id="page-19-0"></span>• sbt\_catalog/Dbaas\_Incremental\_9utej9j6\_1\_1/metadata.xml

#### Restore the Control File

Run the following command to restore the database controlfile from the incremental controlfile backup. Use the same password (in set decryption) that you used to encrypt the backup on the source instance.

```
$ rman target /
RMAN> set decryption identified by 'myPassword';
RMAN >run {
  allocate channel c1 device type sbt
PARMS 'SBT_LIBRARY=/home/oracle/cbm/cbm_lib/libopc.so, SBT_PARMS=(OPC_PFILE=/home/or
acle/cbm/cbm_config)';
  restore controlfile from 'Dbaas_Incremental_9ttej9j4_1_1';
}
allocated channel: c1
channel c1: SID=158 device type=SBT_TAPE
channel c1: Oracle Database Backup Service Library VER=12.2.0.2
Starting restore at 02-OCT-18
channel c1: restoring control file
channel c1: restore complete, elapsed time: 00:00:03
```

```
output file name=+RECO/DBWP_IAD2GG/CONTROLFILE/current.262.988483247
Finished restore at 02-OCT-18
released channel: c1
RMAN> alter database mount;
Statement processed
RMAN>
```
#### <span id="page-20-0"></span>Catalog the Object Storage Backup Files

Run the following commands to catalog the Object Storage backup files:

```
RMAN>
new RMAN configuration parameters:
CONFIGURE CHANNEL DEVICE 
TYPE 'SBT_TAPE' PARMS 'SBT_LIBRARY=/home/oracle/cbm/cbm_lib/libopc.so, SBT_PARMS=(OP
C_PFILE=/home/oracle/cbm/cbm_config)';
new RMAN configuration parameters are successfully stored
allocated channel: ORA_SBT_TAPE_1
channel ORA SBT TAPE 1: SID=262 device type=SBT TAPE
channel ORA_SBT_TAPE_1: Oracle Database Backup Service Library VER=12.2.0.2
specification does not match any backup in the repository
released channel: ORA_DISK_1
released channel: ORA_SBT_TAPE_1
allocated channel: ORA_SBT_TAPE_1
channel ORA_SBT_TAPE_1: SID=16 device type=SBT_TAPE
channel ORA_SBT_TAPE_1: Oracle Database Backup Service Library VER=12.2.0.2
cataloged backup piece
backup piece handle=Dbaas_Al_fullbackup_9ctej787_1_1 RECID=208 STAMP=988485332
cataloged backup piece
backup piece handle=Dbaas_Al_fullbackup_9dtej79a_1_1 RECID=209 STAMP=988485332
cataloged backup piece
backup piece handle=Dbaas_Al_fullbackup_9ltej7e5_1_1 RECID=210 STAMP=988485332
cataloged backup piece
backup piece handle=Dbaas_Al_Incremental_9mtej9gp_1_1 RECID=211 STAMP=988485333
cataloged backup piece
backup piece handle=Dbaas_Al_Incremental_9ntej9hs_1_1 RECID=212 STAMP=988485333
cataloged backup piece
backup piece handle=Dbaas_Al_Incremental_9vtej9j7_1_1 RECID=213 STAMP=988485334
cataloged backup piece
backup piece handle=Dbaas_fullbackup_9etej7ae_1_1 RECID=214 STAMP=988485334
cataloged backup piece
backup piece handle=Dbaas_fullbackup_9ftej7br_1_1 RECID=215 STAMP=988485334
cataloged backup piece
backup piece handle=Dbaas_fullbackup_9gtej7ca_1_1 RECID=216 STAMP=988485335
cataloged backup piece
backup piece handle=Dbaas_fullbackup_9htej7d3_1_1 RECID=217 STAMP=988485335
cataloged backup piece
backup piece handle=Dbaas_fullbackup_9itej7dj_1_1 RECID=218 STAMP=988485336
cataloged backup piece
backup piece handle=Dbaas_fullbackup_9jtej7e2_1_1 RECID=219 STAMP=988485336
cataloged backup piece
```
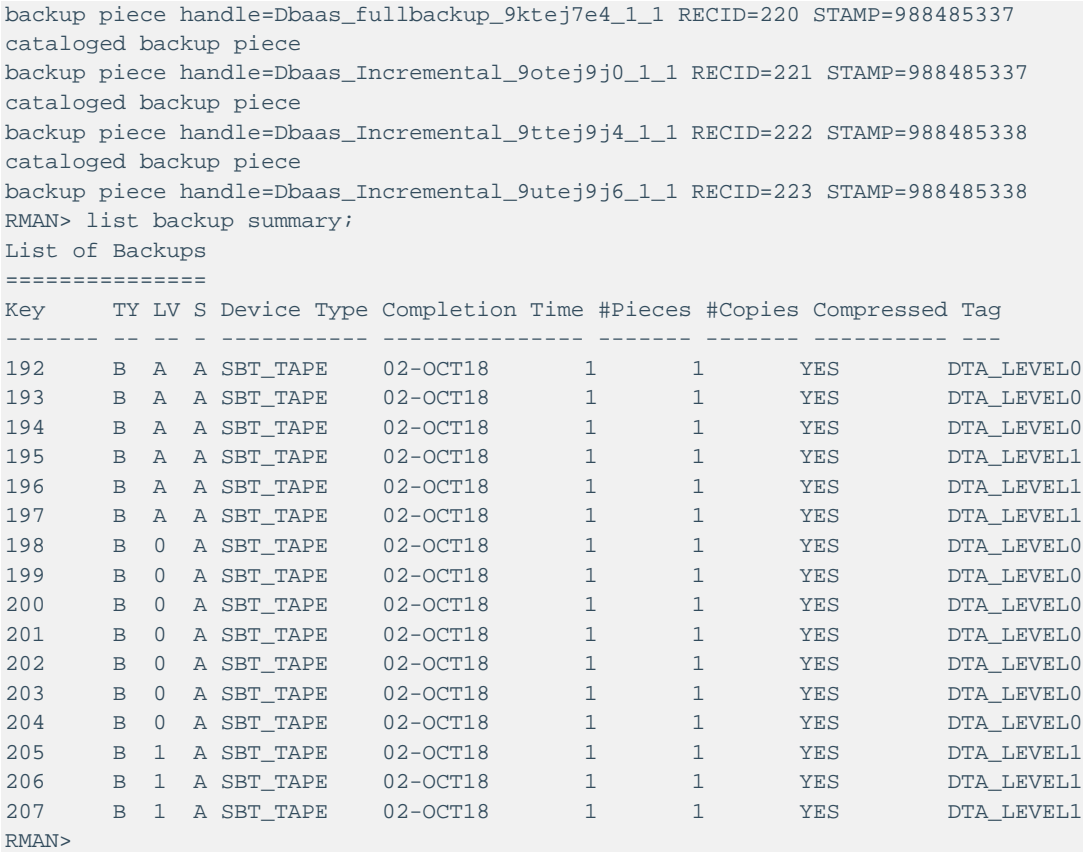

### <span id="page-21-0"></span>Restore the Database from Object Storage Backup

Run the following commands to restore the database from the Object Storage backup. Use the same password (in set decryption) that you used to encrypt the backup on the source instance.

```
$ rman target /
RMAN> set decryption identified by 'myPassword';
RMAN >run {
set newname for database to new;
restore device type sbt database;
switch datafile all;
switch tempfile all;
}
executing command: SET NEWNAME
Starting restore at 02-OCT-18
released channel: ORA_SBT_TAPE_1
allocated channel: ORA_SBT_TAPE_1
channel ORA_SBT_TAPE_1: SID=16 device type=SBT_TAPE
channel ORA_SBT_TAPE_1: Oracle Database Backup Service Library VER=12.2.0.2
channel ORA_SBT_TAPE_1: starting datafile backup set restore
channel ORA_SBT_TAPE_1: specifying datafile(s) to restore from backup set
```

```
channel ORA_SBT_TAPE_1: restoring datafile 00001 to +DATA
channel ORA_SBT_TAPE_1: restoring datafile 00003 to +DATA
channel ORA_SBT_TAPE_1: restoring datafile 00004 to +DATA
channel ORA_SBT_TAPE_1: restoring datafile 00007 to +DATA
channel ORA_SBT_TAPE_1: reading from backup piece Dbaas_fullbackup_9etej7ae_1_1
channel ORA_SBT_TAPE_1: piece handle=Dbaas_fullbackup_9etej7ae_1_1 tag=DTA_LEVEL0
channel ORA_SBT_TAPE_1: restored backup piece 1
channel ORA_SBT_TAPE_1: restore complete, elapsed time: 00:00:25
channel ORA_SBT_TAPE_1: starting datafile backup set restore
channel ORA_SBT_TAPE_1: specifying datafile(s) to restore from backup set
channel ORA_SBT_TAPE_1: restoring datafile 00005 to +DATA
channel ORA_SBT_TAPE_1: restoring datafile 00006 to +DATA
channel ORA_SBT_TAPE_1: restoring datafile 00008 to +DATA
channel ORA_SBT_TAPE_1: reading from backup piece Dbaas_fullbackup_9gtej7ca_1_1
channel ORA_SBT_TAPE_1: piece handle=Dbaas_fullbackup_9gtej7ca_1_1 tag=DTA_LEVEL0
channel ORA_SBT_TAPE_1: restored backup piece 1
channel ORA_SBT_TAPE_1: restore complete, elapsed time: 00:00:15
channel ORA_SBT_TAPE_1: starting datafile backup set restore
channel ORA_SBT_TAPE_1: specifying datafile(s) to restore from backup set
channel ORA_SBT_TAPE_1: restoring datafile 00009 to +DATA
channel ORA_SBT_TAPE_1: restoring datafile 00010 to +DATA
channel ORA_SBT_TAPE_1: restoring datafile 00011 to +DATA
channel ORA_SBT_TAPE_1: restoring datafile 00012 to +DATA
channel ORA_SBT_TAPE_1: reading from backup piece Dbaas_fullbackup_9ftej7br_1_1
channel ORA_SBT_TAPE_1: piece handle=Dbaas_fullbackup_9ftej7br_1_1 tag=DTA_LEVEL0
channel ORA_SBT_TAPE_1: restored backup piece 1
channel ORA_SBT_TAPE_1: restore complete, elapsed time: 00:00:15
channel ORA_SBT_TAPE_1: starting datafile backup set restore
channel ORA_SBT_TAPE_1: specifying datafile(s) to restore from backup set
channel ORA_SBT_TAPE_1: restoring datafile 00016 to +DATA
channel ORA_SBT_TAPE_1: restoring datafile 00017 to +DATA
channel ORA_SBT_TAPE_1: restoring datafile 00018 to +DATA
channel ORA_SBT_TAPE_1: reading from backup piece Dbaas_fullbackup_9htej7d3_1_1
channel ORA_SBT_TAPE_1: piece handle=Dbaas_fullbackup_9htej7d3_1_1 tag=DTA_LEVEL0
channel ORA_SBT_TAPE_1: restored backup piece 1
channel ORA_SBT_TAPE_1: restore complete, elapsed time: 00:00:15
channel ORA_SBT_TAPE_1: starting datafile backup set restore
channel ORA_SBT_TAPE_1: specifying datafile(s) to restore from backup set
channel ORA_SBT_TAPE_1: restoring datafile 00019 to +DATA
channel ORA_SBT_TAPE_1: restoring datafile 00020 to +DATA
channel ORA_SBT_TAPE_1: restoring datafile 00021 to +DATA
channel ORA_SBT_TAPE_1: reading from backup piece Dbaas_fullbackup_9itej7dj_1_1
channel ORA_SBT_TAPE_1: piece handle=Dbaas_fullbackup_9itej7dj_1_1 tag=DTA_LEVEL0
channel ORA_SBT_TAPE_1: restored backup piece 1
channel ORA_SBT_TAPE_1: restore complete, elapsed time: 00:00:15
Finished restore at 02-OCT-18
datafile 1 switched to datafile copy
input datafile copy RECID=21 STAMP=988485775 file 
name=+DATA/DBWP_IAD2GG/DATAFILE/system.263.988485691 datafile 3 switched to datafile 
copy
input datafile copy RECID=22 STAMP=988485775 file 
name=+DATA/DBWP_IAD2GG/DATAFILE/sysaux.274.988485691
datafile 4 switched to datafile copy
```

```
input datafile copy RECID=23 STAMP=988485776 file 
name=+DATA/DBWP_IAD2GG/DATAFILE/undotbs1.262.988485691
datafile 5 switched to datafile copy
input datafile copy RECID=24 STAMP=988485776 file 
name=+DATA/DBWP_IAD2GG/75C696F459B214F1E0530F00000A9CA5/DATAFILE/system.272.988485715
datafile 6 switched to datafile copy
input datafile copy RECID=25 STAMP=988485776 file 
name=+DATA/DBWP_IAD2GG/75C696F459B214F1E0530F00000A9CA5/DATAFILE/sysaux.275.988485715
datafile 7 switched to datafile copy
input datafile copy RECID=26 STAMP=988485776 file 
name=+DATA/DBWP_IAD2GG/DATAFILE/users.261.988485691
datafile 8 switched to datafile copy
input datafile copy RECID=27 STAMP=988485776 file 
name=+DATA/DBWP_IAD2GG/75C696F459B214F1E0530F00000A9CA5/DATAFILE/undotbs1.271.9884857
15
datafile 9 switched to datafile copy
input datafile copy RECID=28 STAMP=988485776 file 
name=+DATA/DBWP_IAD2GG/75C6A557A85A1D91E0530F00000AA53A/DATAFILE/system.273.988485731
datafile 10 switched to datafile copy
input datafile copy RECID=29 STAMP=988485776 file 
name=+DATA/DBWP_IAD2GG/75C6A557A85A1D91E0530F00000AA53A/DATAFILE/sysaux.270.988485731
datafile 11 switched to datafile copy
input datafile copy RECID=30 STAMP=988485777 file 
name=+DATA/DBWP_IAD2GG/75C6A557A85A1D91E0530F00000AA53A/DATAFILE/undotbs1.268.9884857
31
datafile 12 switched to datafile copy
input datafile copy RECID=31 STAMP=988485777 file 
name=+DATA/DBWP_IAD2GG/75C6A557A85A1D91E0530F00000AA53A/DATAFILE/users.267.988485731
datafile 16 switched to datafile copy
input datafile copy RECID=32 STAMP=988485777 file 
name=+DATA/DBWP_IAD2GG/760AE48A954574F3E0530F00000A94CB/DATAFILE/system.265.988485745
datafile 17 switched to datafile copy
input datafile copy RECID=33 STAMP=988485777 file 
name=+DATA/DBWP_IAD2GG/760AE48A954574F3E0530F00000A94CB/DATAFILE/sysaux.266.988485745
datafile 18 switched to datafile copy
input datafile copy RECID=34 STAMP=988485777 file 
name=+DATA/DBWP_IAD2GG/760AE48A954574F3E0530F00000A94CB/DATAFILE/undotbs1.279.9884857
45
datafile 19 switched to datafile copy
input datafile copy RECID=35 STAMP=988485777 file 
name=+DATA/DBWP_IAD2GG/760AE48A954674F3E0530F00000A94CB/DATAFILE/system.283.98848576
datafile 20 switched to datafile copy
input datafile copy RECID=36 STAMP=988485777 file 
name=+DATA/DBWP_IAD2GG/760AE48A954674F3E0530F00000A94CB/DATAFILE/sysaux.282.988485761
datafile 21 switched to datafile copy
input datafile copy RECID=37 STAMP=988485777 file 
name=+DATA/DBWP_IAD2GG/760AE48A954674F3E0530F00000A94CB/DATAFILE/undotbs1.284.9884857
61
renamed tempfile 1 to +DATA in control file
renamed tempfile 2 to +DATA in control file
renamed tempfile 3 to +DATA in control file
renamed tempfile 4 to +DATA in control file
renamed tempfile 5 to +DATA in control file
RMAN>
```
#### <span id="page-24-0"></span>Recover the Database from the Object Storage Backup

Run the following command to recover the database:

```
RMAN> list backup of archivelog all;
List of Backup Sets
===================
BS Key Size Device Type Elapsed Time Completion Time
------- ---------- ----------- ------------ ---------------
194 Unknown SBT_TAPE 00:00:00 02-OCT-18 
       BP Key: 210 Status: AVAILABLE Compressed: YES Tag: DTA_LEVEL0
       Handle: 
Dbaas_Al_fullbackup_9ctej787_1_1 Media: swiftobjectstorage...com/v1/ocivcoimbat/Ora
cleDatabaseWhitepaper
List of Archived Logs in backup set 194
  Thrd Seq Low SCN Low Time Next SCN Next Time
  ---- ------- ---------- --------- ---------- ---------
      1 96 2203328 01-OCT-18 2203410 01-OCT-18
RMAN> run { set until sequence 96 thread 1;}
executing command: SET until clause
RMAN> recover device type sbt database;
Starting recover at 02-OCT-18
released channel: ORA_SBT_TAPE_1
allocated channel: ORA_SBT_TAPE_1
channel ORA_SBT_TAPE_1: SID=16 device type=SBT_TAPE
channel ORA_SBT_TAPE_1: Oracle Database Backup Service Library VER=12.2.0.2
starting media recovery
media recovery complete. elapsed time: 00:00:01
Finished recover at 02-OCT-18
RMAN>
```
#### <span id="page-24-1"></span>Adjust the Log Files and Open the Database

Run the following commands to adjust the log files and open the database:

```
RMAN> alter database rename 
file '/u01/app/oracle/oradata/cdb1/redo03.log' to '+RECO';
using target database control file instead of recovery catalog
Statement processed
RMAN> alter database rename 
file '/u01/app/oracle/oradata/cdb1/redo02.log' TO '+RECO';
Statement processed
RMAN> alter database rename 
file '/u01/app/oracle/oradata/cdb1/redo01.log' to '+RECO';
Statement processed
RMAN> alter database enable block change tracking using file '+DATA';
Statement processed
RMAN> alter database open resetlogs;
Statement processed
RMAN>
```
### <span id="page-25-0"></span>Convert the Tablespace to Use Transparent Data **Encryption**

**Note**: You can skip this step if the database being migrated is encrypted at source and if the wallet files and sqlnet.ora files are already copied as part of the restore process (as described in the database restore section).

If the on-premises databases being migrated to Oracle Cloud Infrastructure are not encrypted at source, after the migration is completed, use the following high-level steps to encrypt the tablespace with TDE:

- 1. Add the master key for the container database (CDB) and the pluggable databases (PDBs) to the wallet.
- 2. Encrypt the tablespace. Follow the steps to set up TDE encryption to encrypt the tablespace.

#### <span id="page-25-1"></span>Update sqlnet.ora

Update the sqlnet.ora file to reflect the correct wallet location.

```
$ cat $ORACLE_HOME/network/admin/sqlnet.ora
ENCRYPTION_WALLET_LOCATION 
=(SOURCE=(METHOD=FILE)(METHOD_DATA=(DIRECTORY=/u01/app/oracle/admin/DBWP_iad2gg/xdb_w
allet)))
\ddot{S}
```
### <span id="page-25-2"></span>Create the Key Store and Encryption Keys

Run the following commands to create key store and encryption keys:

```
$ sqlplus / as sysdba
SQL> administer key management create 
keystore '/u01/app/oracle/admin/DBWP_iad2gg/xdb_wallet' identified 
by "WALLET_PASSWORD";
SQL> administer key management set keystore open identified by "WALLET_PASSWORD";
SQL> administer key management set encryption key identified 
by "WALLET_PASSWORD" with backup;
SQL>
```
Replace WALLET\_PASSWORD with your own values. The WALLET\_PASSWORD is the same password that you specified as the admin password when you created the DBaaS database instance in the Oracle Cloud Infrastructure Console.

#### <span id="page-26-0"></span>Create Auto Login for the Wallet

Run the following command to create auto login for the wallet:

```
SQL> administer key management create auto_login keystore from 
keystore '/u01/app/oracle/admin/CDB/wallet' identified by "WALLET_PASSWORD";
SQL>
```
Replace WALLET\_PASSWORD with your own values. The WALLET\_PASSWORD is the same password that you specified as the admin password when you created the DBaaS database instance in the Oracle Cloud Infrastructure Console.

### <span id="page-26-1"></span>Encrypt the Tablespace

Now you can encrypt the user-created tablespace in the database. The following command performs an online conversion of the user's tablespace:

```
SQL> alter tablespace users encryption online using 'AES256' encrypt;
SQL> shutdown immediate;
SQL> startup;
```
## <span id="page-26-2"></span>**Conclusion**

By migrating your Oracle Databases to Oracle Cloud Infrastructure, you can take advantage of a world-class database running on an enterprise-class cloud platform. This white paper provided detailed instructions for migrating and deploying Oracle Database from on-premises to Oracle Cloud Infrastructure as a DBaaS database instance. The type of data migration service to use depends on the size of the database and the network connectivity between the source instance and Object Storage. For fast and secure database migration, it is critical to choose the appropriate data migration services. By following the steps outlined in this paper, you can migrate Oracle Databases to Oracle Cloud Infrastructure securely with minimal downtime

### ORACLE<sup>®</sup>

CONNECT WITH US

blogs.oracle.com/oracle А

facebook.com/oracle

twitter.com/oracle

oracle.com

500 Oracle Parkway Phone: +1.650.506.7000

Redwood Shores, CA 94065, USA Fax: +1.650.506.7200

**Oracle Corporation, World Headquarters Worldwide Inquiries**

#### Integrated Cloud Applications & Platform Services

Copyright © 2018, Oracle and/or its affiliates. All rights reserved. This document is provided for information purposes only, and the contents hereof are subject to change without notice. This document is not warranted to be error-free, nor subject to any other warranties<br>or conditions, whether expressed orally or implied in law, including implied warran particular purpose. We specifically disclaim any liability with respect to this document, and no contractual obligations are formed either directly or indirectly by this document. This document may not be reproduced or transmitted in any form or by any means, electronic or mechanical, for any purpose, without our prior written permission.

Oracle and Java are registered trademarks of Oracle and/or its affiliates. Other names may be trademarks of their respective owners.

Intel and Intel Xeon are trademarks or registered trademarks of Intel Corporation. All SPARC trademarks are used under license and<br>are trademarks or registered trademarks of SPARC International, Inc. AMD, Opteron, the AMD trademarks or registered trademarks of Advanced Micro Devices. UNIX is a registered trademark of The Open Group. *1118*

Using Object Storage to Migrate Databases to Oracle Cloud Infrastructure Database as a Service (DBaaS) November 2018 Author: Vijaya Gowri C D, Rohit Chandok

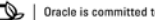

Oracle is committed to developing practices and products that help protect the environment